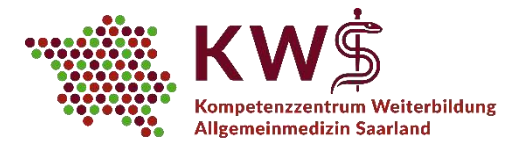

# **Kurzanleitung zur Teilnahme an einem Zoom-Meeting**

## **1. Link öffnen**

Sie öffnen den Ihnen vom KWS in der 1. Mail zugeschickten Link über Ihren Web-Browser.

#### **2. Web- oder Software-Zugang auswählen**

Sie werden nun aufgefordert eine Datei zu speichern. Sie haben zwei Möglichkeiten:

#### *a. Sie verwenden Ihren Web-Browser für das Meeting*

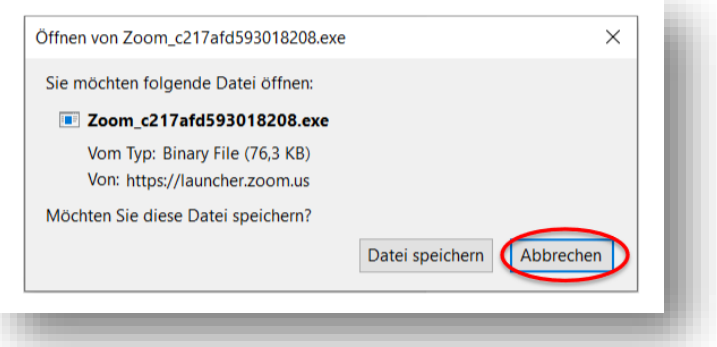

Sie brechen den Vorgang ab, indem Sie den Button "Abbrechen" wählen.

Anschließend klicken Sie auf den Link "treten Sie über Ihren Browser bei".

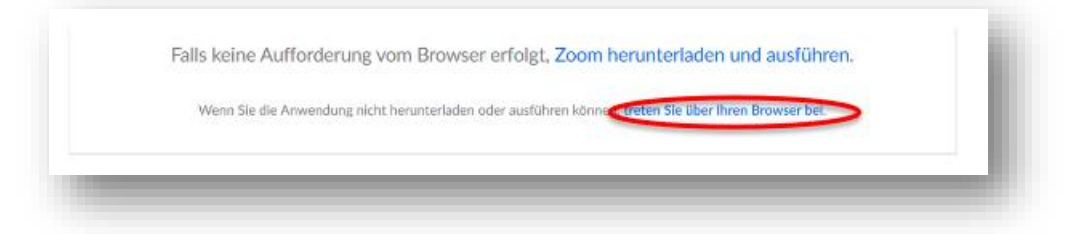

# *b. Sie verwenden die Software des Herstellers für das Meeting*

Folgen Sie hierzu den Anweisungen Ihres Browsers und öffnen Sie die Datei. Eventuell (je nach Browser bzw. bereits installierter Software) können Sie die Anwendung auch u.U. auch sofort ausführen.

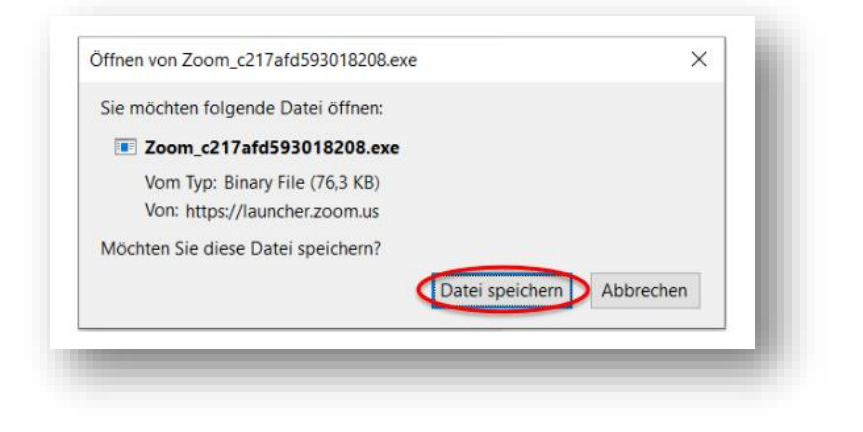

Gemäß §75a Sozialgesetzbuch V ist das KWS eine Kooperation der folgenden Institutionen:

Ärztekammer Saarlandes

Kompetenzzentrum Weiterbildung Allgemeinmedizin Saarland Universitätsklinikum des Saarlandes Gebäude 80.2, 66421 Homburg/Saar Telefon: 06841/16-26824 Fax: 06841/16-26830 E-Mail[: kws@uks.eu](mailto:kws@uks.eu)

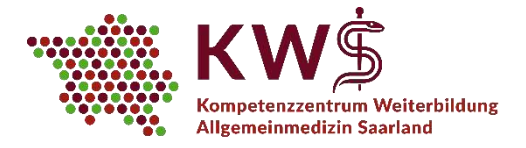

# **3. Anmeldung zum Meeting**

Sobald die Zoom-Anwendung installiert bzw. gestartet ist, öffnet sich ein Anmeldefenster. Hier geben Sie zunächst Ihren Vor- und Zunamen ein. Sie können ein "Alias" verwenden, bitte teilen Sie uns aber

in diesem Fall unbedingt Ihren Klarnamen per Mail an [kws@uks.eu](mailto:kws@uks.eu) mit.

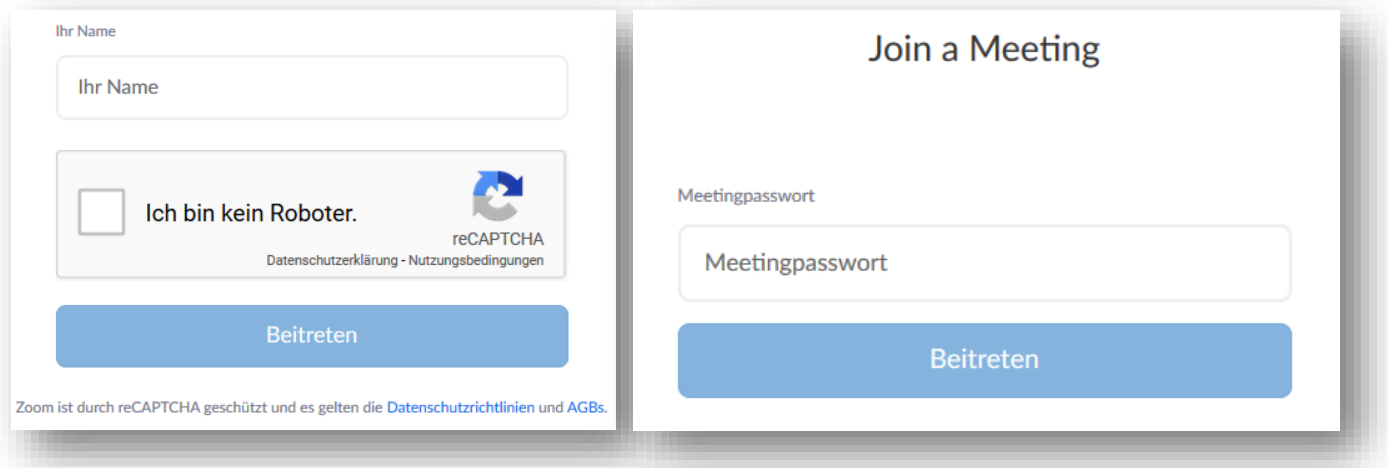

Setzen Sie ein Häkchen bei "Ich bin kein Roboter" und geben Sie das Passwort ein (siehe 2. KWS-Mail).

#### **4. Warteraum**

Sie gelangen nun in unseren "Warteraum". Wir werden Sie zeitnah zum Online-Seminar freischalten.

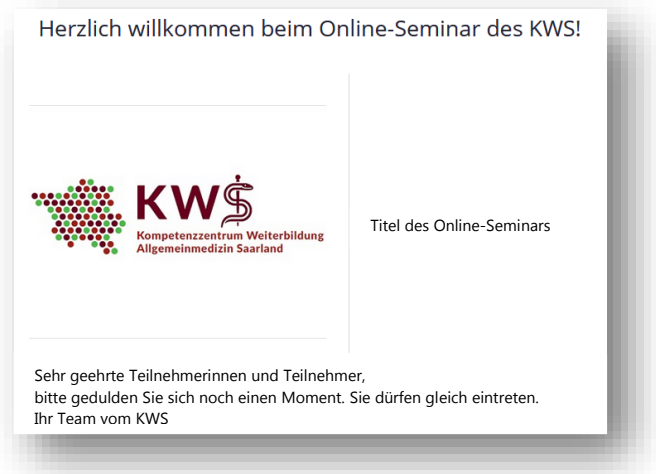

# **5. Aktivierung Ihrer Webcam und Ihres Mikrofons**

**E** man

Sie können Ihr Mikrofon nun aktivieren, indem Sie den Button "Per Computer dem Audio beitreten" wählen.

## **6. Alternativer Zugang per Telefon**

Sie können auch per Telefon am Meeting teilnehmen. In diesem Fall wählen Sie auf Ihrem Telefon die Telekonferenz-Nummer aus der 1. KWS-Mail. Bei Aufforderung geben Sie dann die ID-Nummer mit Ihrer Tastatur ein und beenden die Eingabe mit **#**.

äß §75a Sozialgesetzbuch V ist das KWS eine Kooperation der folgenden Institutionen:

 $de$  8

Ärztekammer

Saarlandes

G

Kompetenzzentrum Weiterbildung Allgemeinmedizin Saarland Universitätsklinikum des Saarlandes Gebäude 80.2, 66421 Homburg/Saar Telefon: 06841/16-26824 Fax: 06841/16-26830 E-Mail[: kws@uks.eu](mailto:kws@uks.eu)

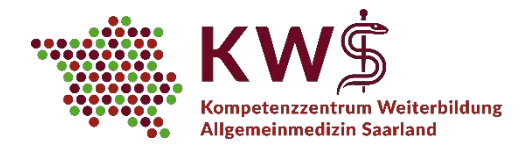

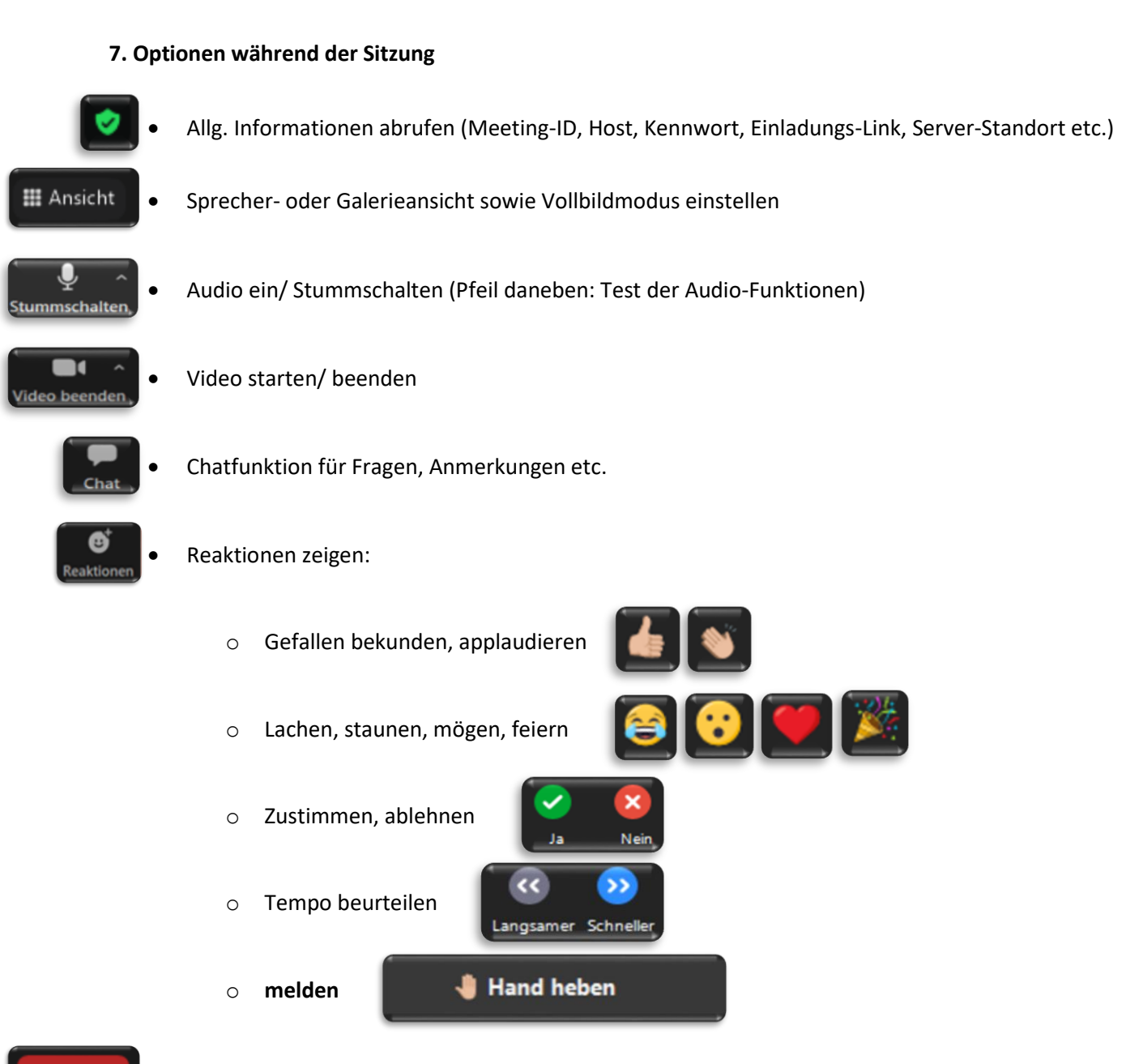

/erlassen

Das Meeting verlassen

ĸs

**AND** 

**Bitte beachten Sie bei der Nutzung von zoom unsere "Empfehlungen und Regeln in Hinblick auf den Datenschutz" (siehe https://www.uks.eu/kws unter der Rubrik "E-Learning am KWS" im Dokument "Tipps, Hinweise, Regeln, Sicherheit")**

Gemäß §75a Sozialgesetzbuch V ist das KWS eine Kooperation der folgenden Institutionen:

Arztekammer

Saarlandes

c